# Outdoor LED Totem Advertising Machine:P3.91

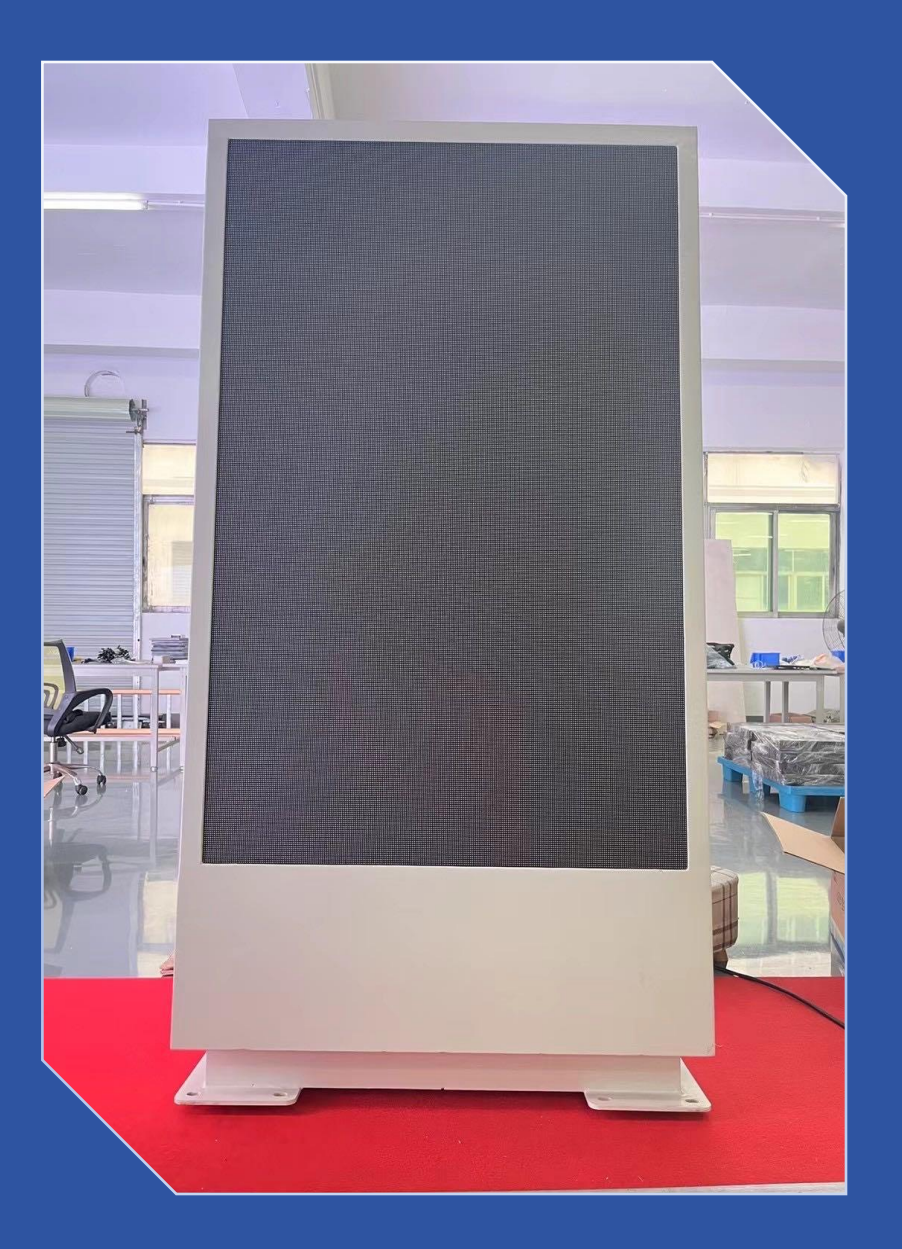

## 1. Product introduction

Outdoor LED advertising machines are mainly used in outdoor scenes such as hotels, stations, transportation hubs, and road signs, and are used for multi-functional applications such as advertising, sign guidance, and information transmission.

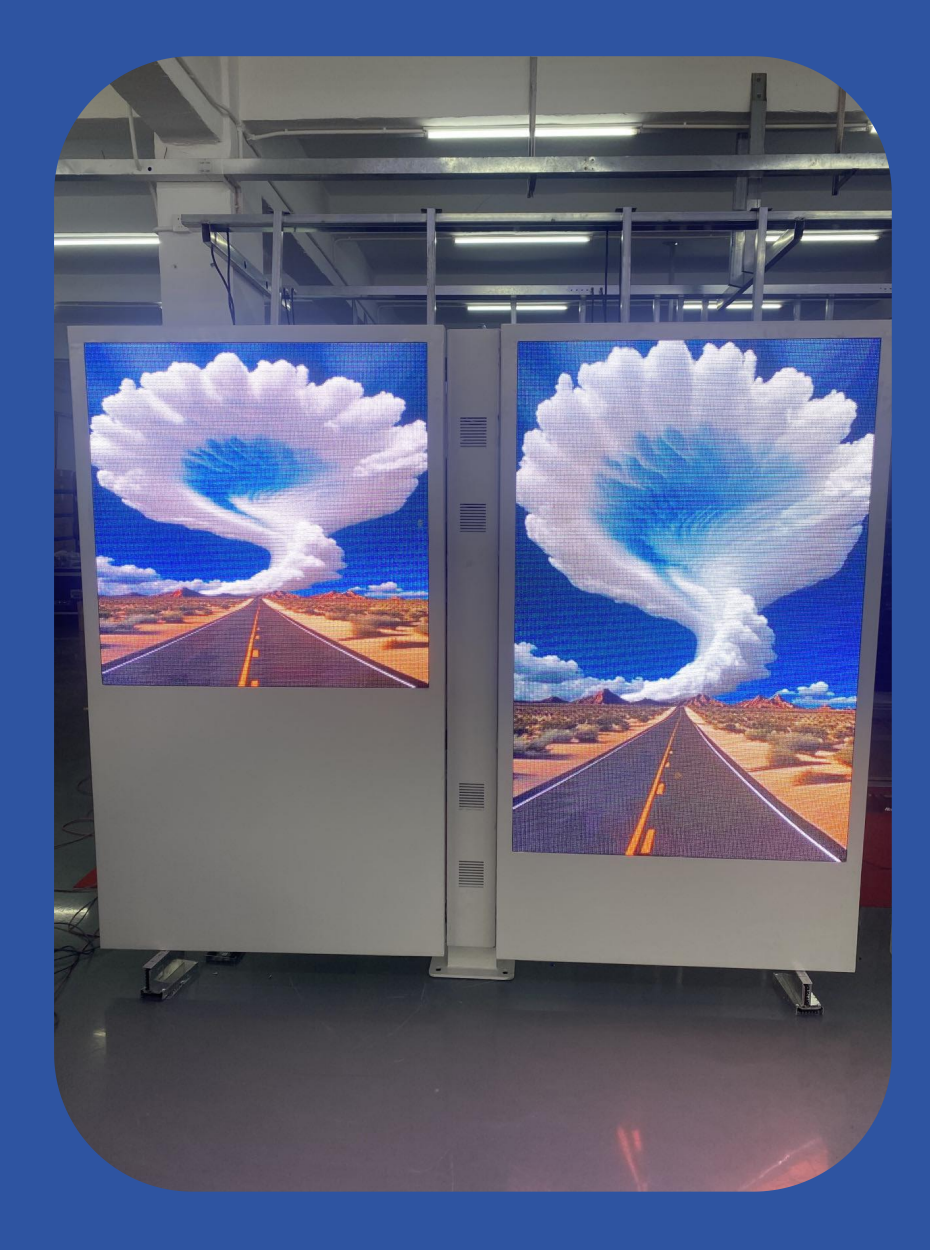

### 2. Appearance and details display

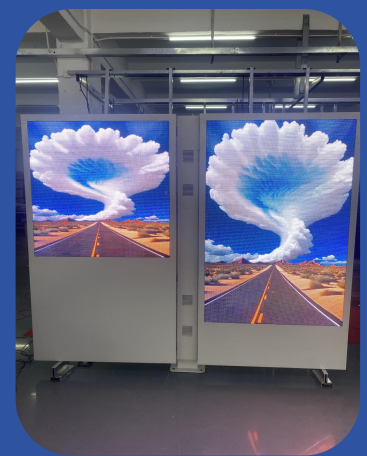

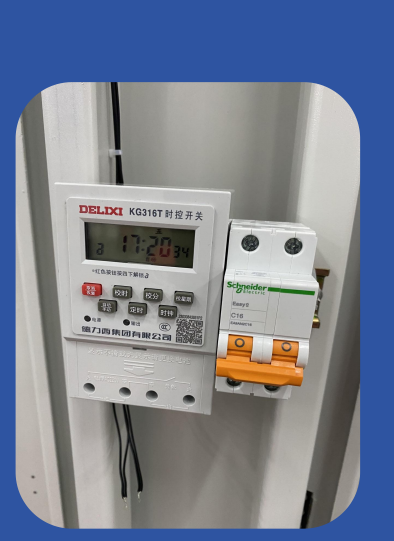

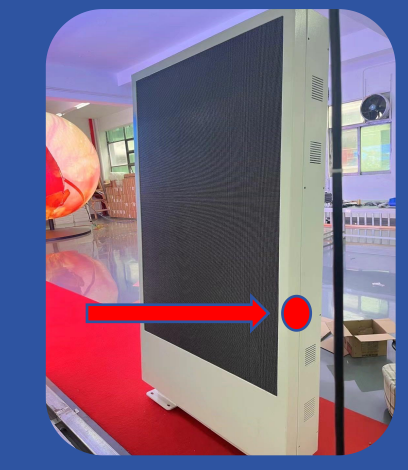

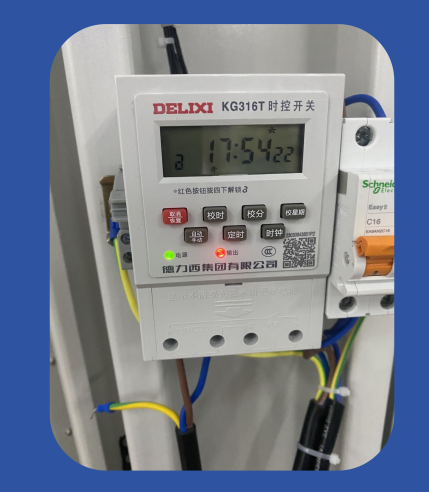

Timing Control Switch **Electrical connection diagram** Product packaging picture

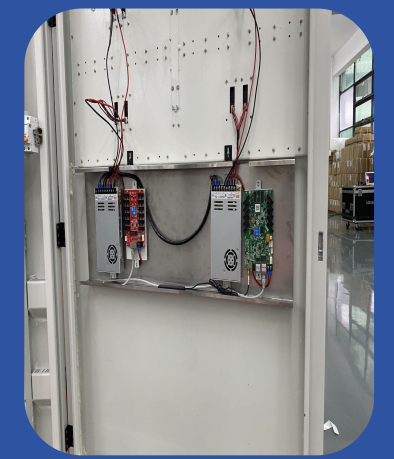

Double Display **Open Side door maintenance** Power Supply and Control system

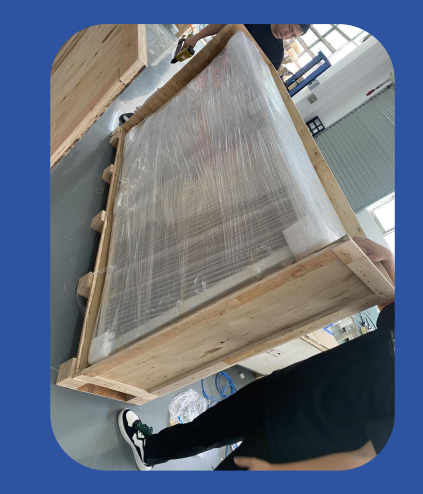

### 3. Dimensional design drawings

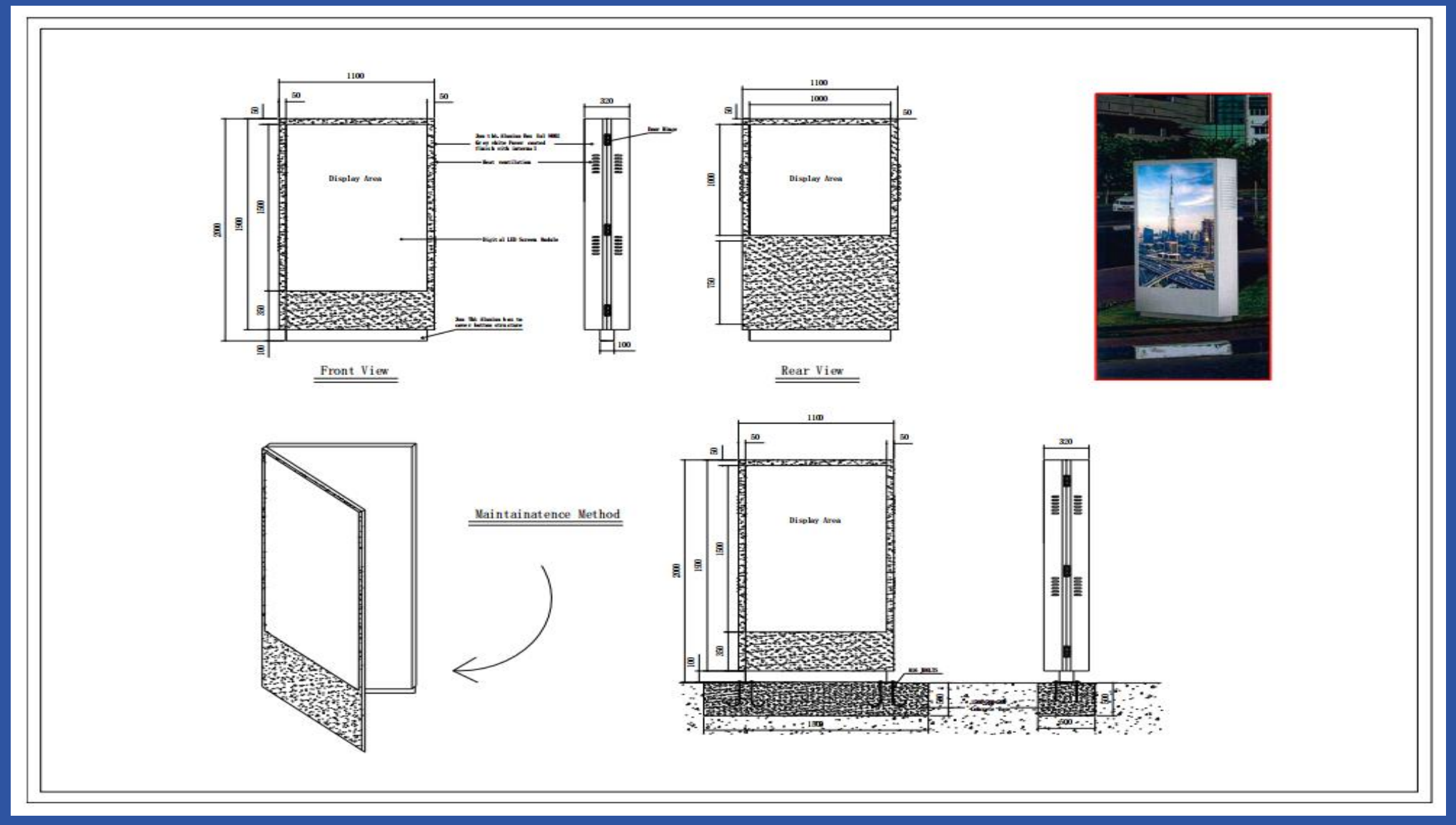

# 4. Product parameters

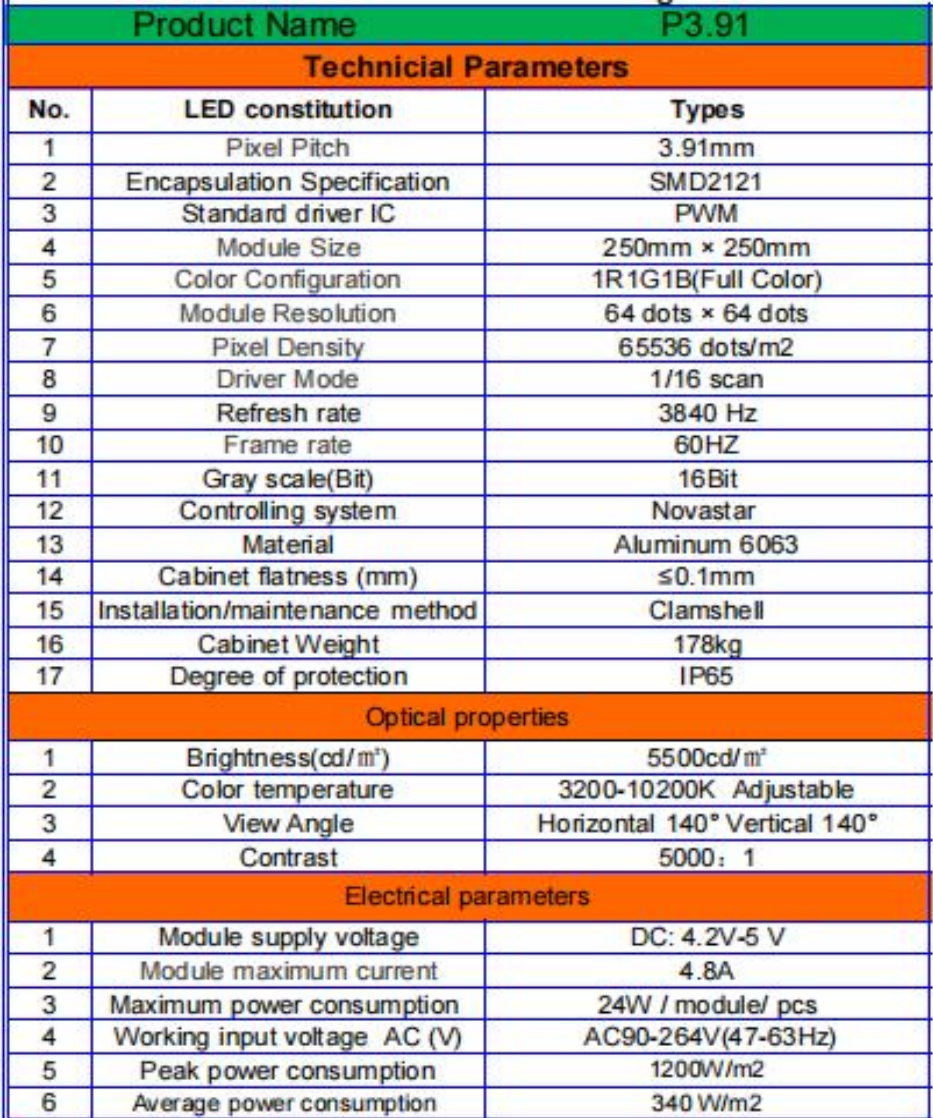

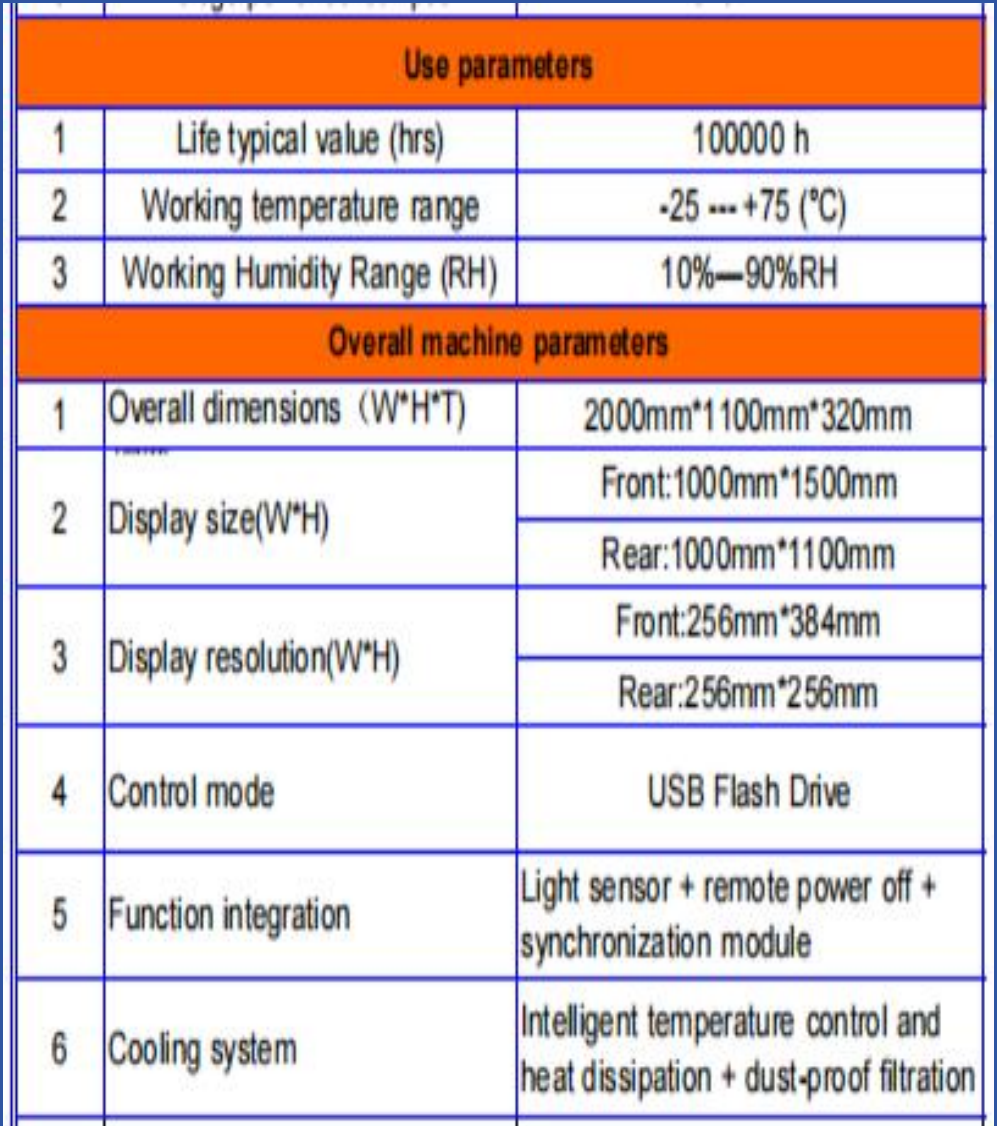

### 5. System Connection Draws

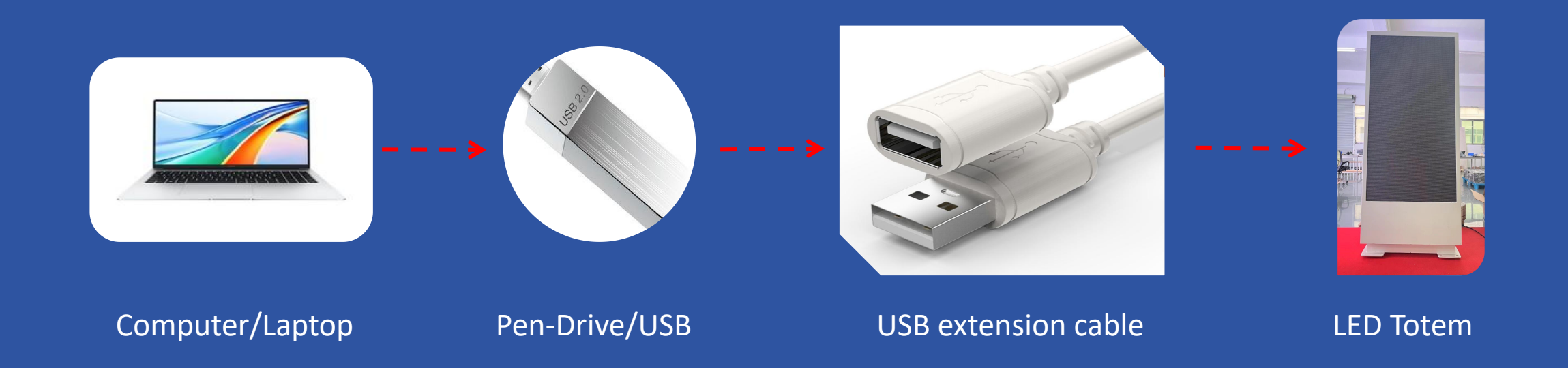

### 6. How to use software to edit and change programs

#### 6.1 Software Download

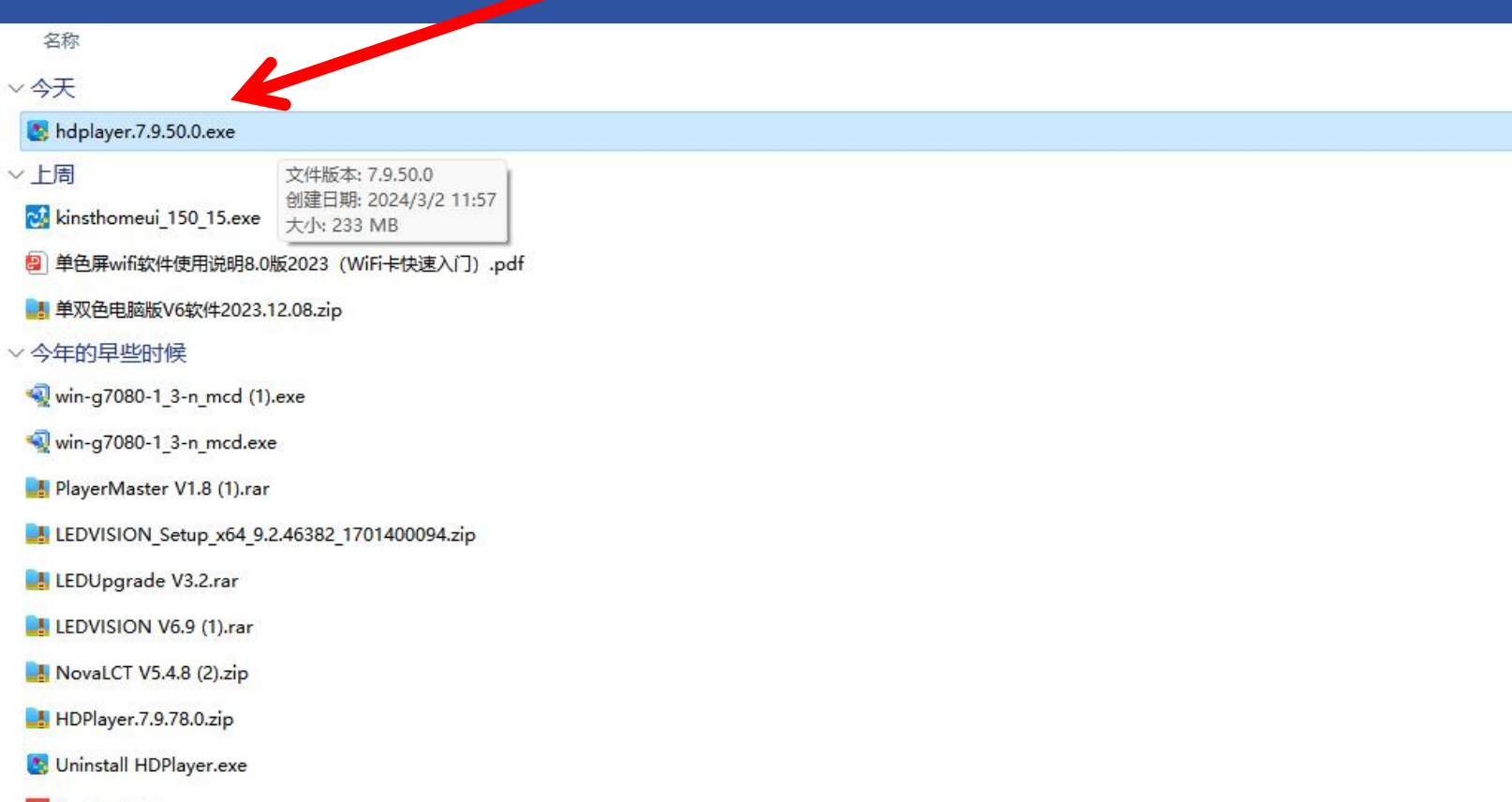

#### 6.2 After the software installation is completed

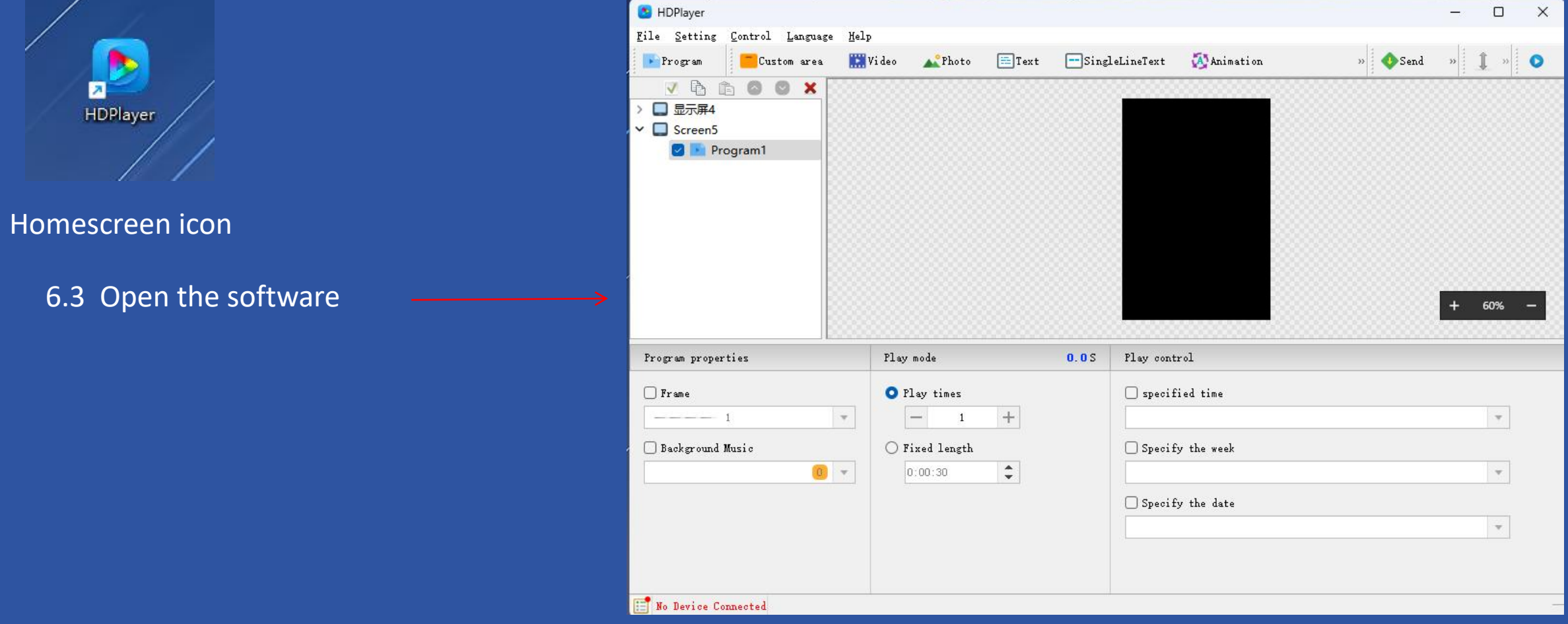

#### 6.4 Software setup steps

- 6.4.1: Select the model of the control device
- 6.4.2: Set the resolution of the corresponding display surface
- 6.4.2: Set the playback window to full screen
- 6.4.3: Select the types of videos, pictures and text you want to add
- 6.4.4: Import video
- 6.4.5: Send program to PEN flash drive/U-disk
- 6.4.6: After the program is uploaded, you can unplug the USB flash drive

#### 6.4.1: Select the model of the control device

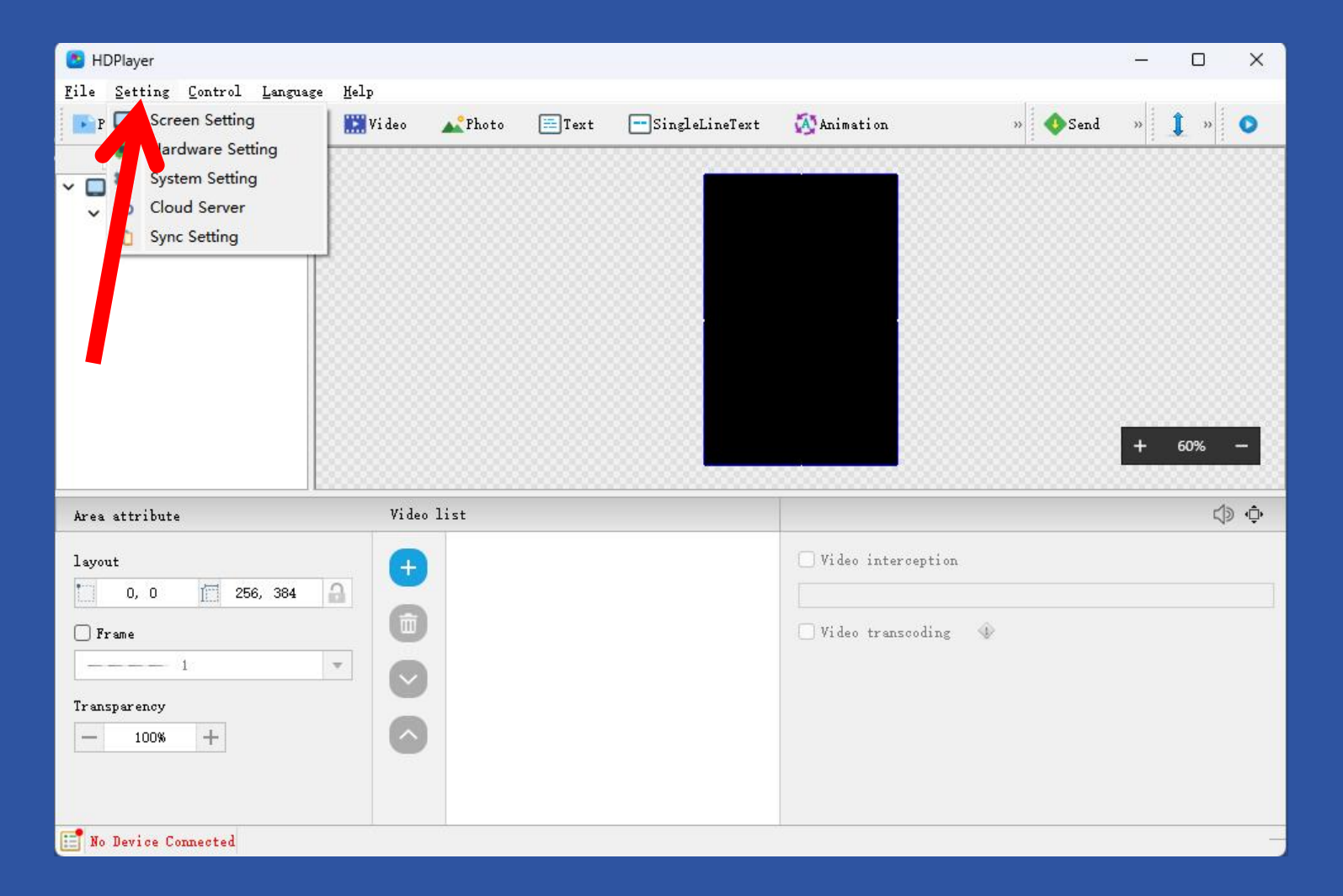

Click:"Setting"

#### 6.4.2: Select the model of the control device

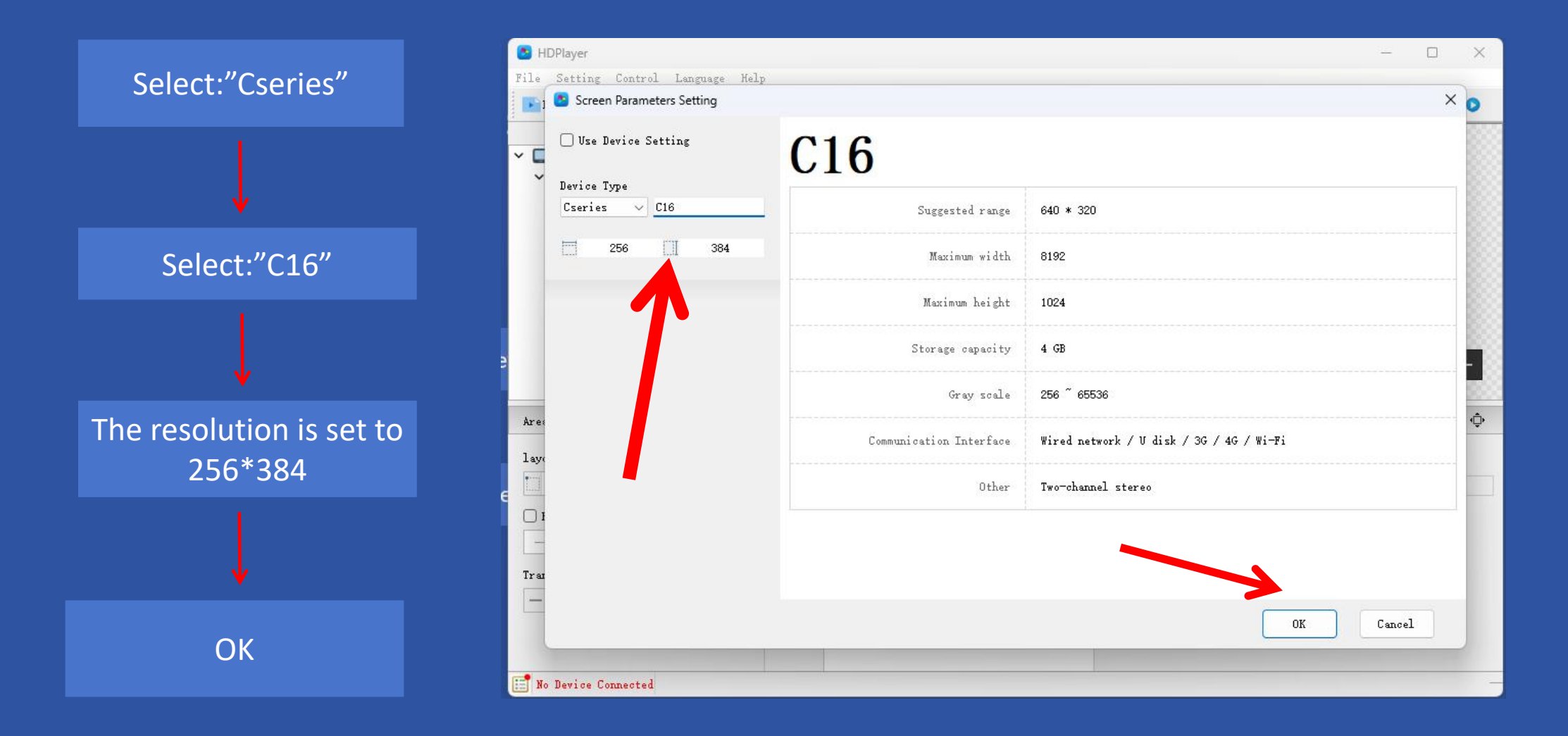

#### 6.4.3: Select the types of videos, pictures and text you want to add

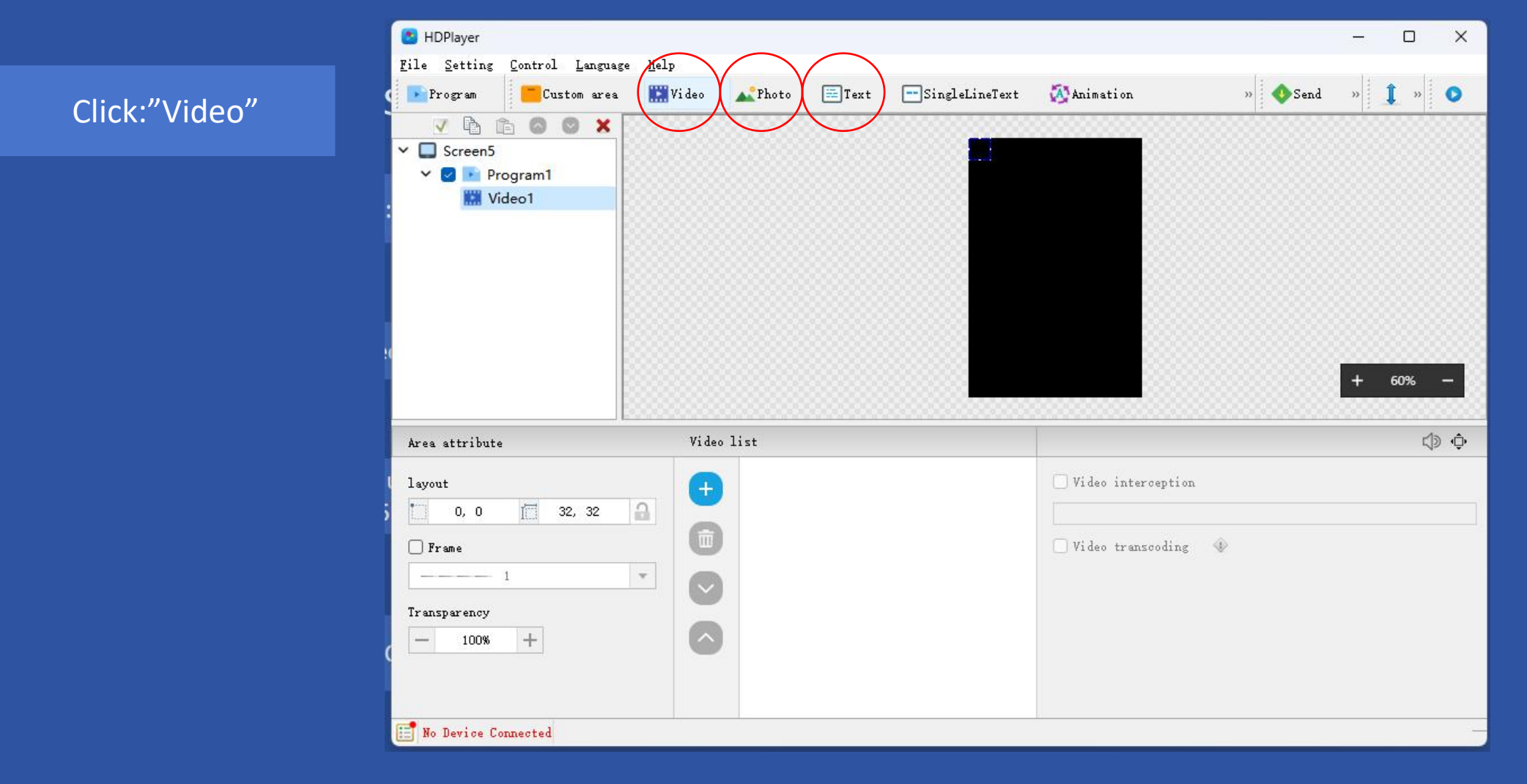

#### 6.4.4: Set the playback window to full screen

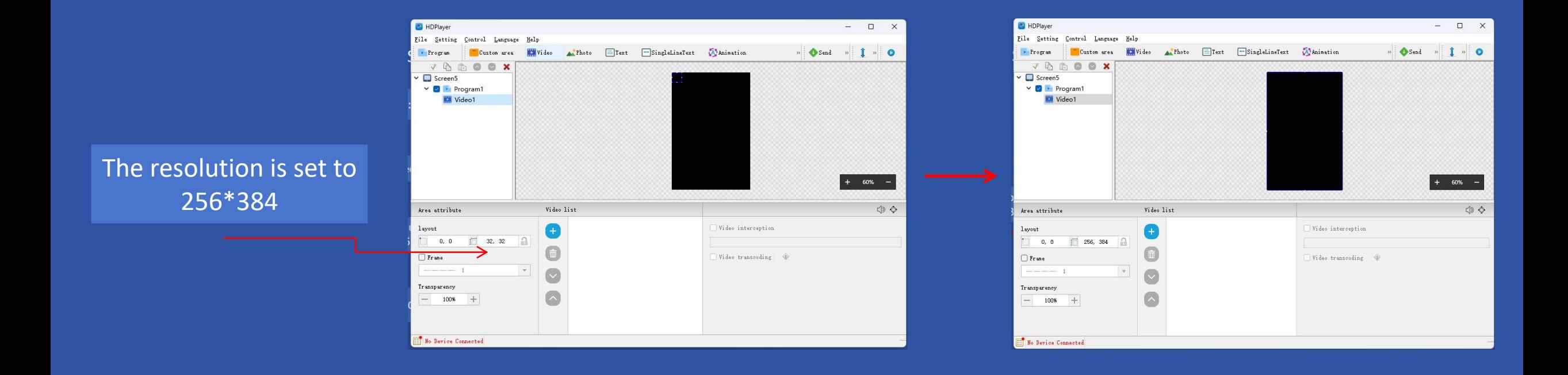

#### 6.4.4.1: Import video

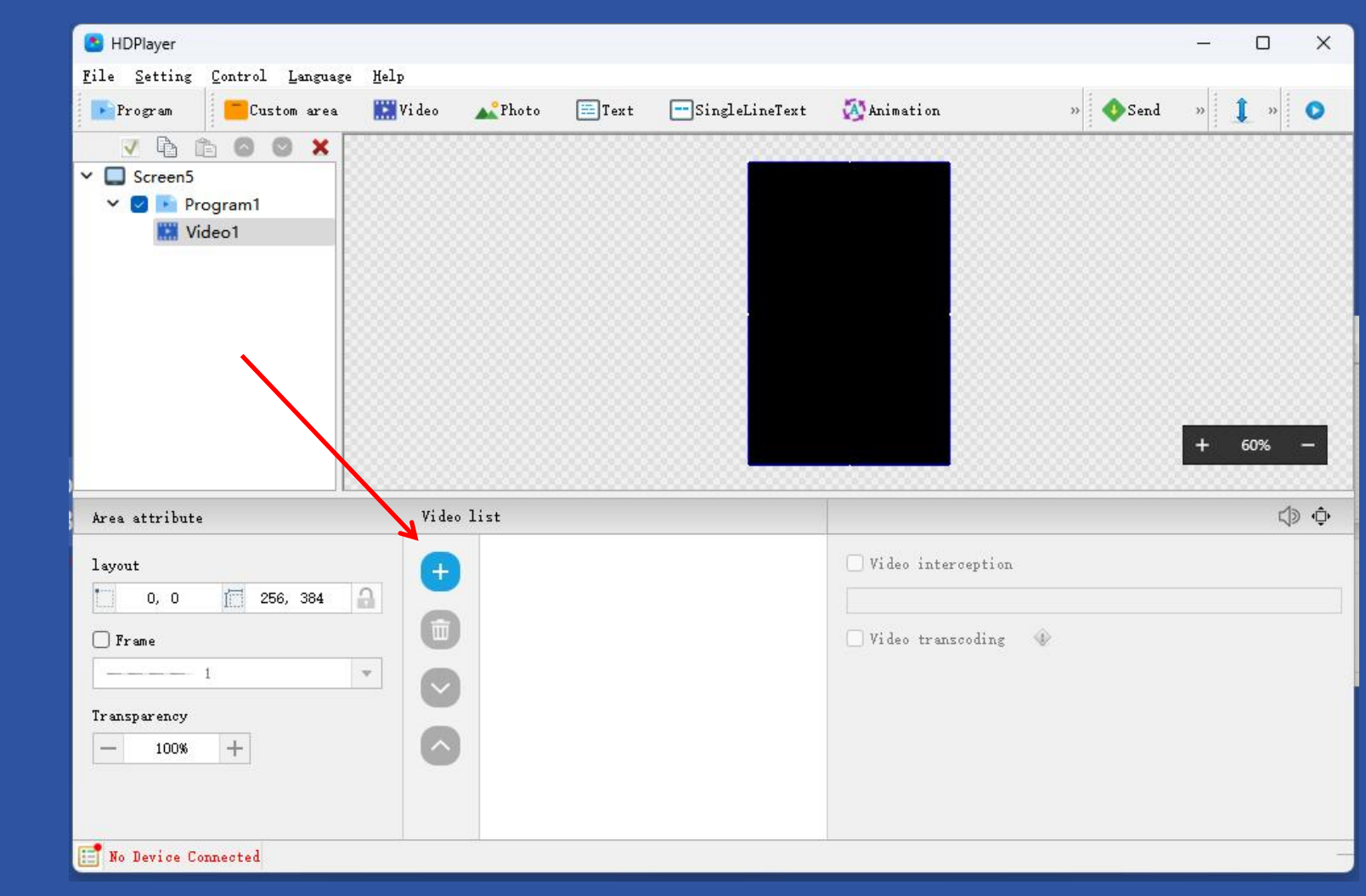

Click: "+"

#### 6.4.4.2: Select video

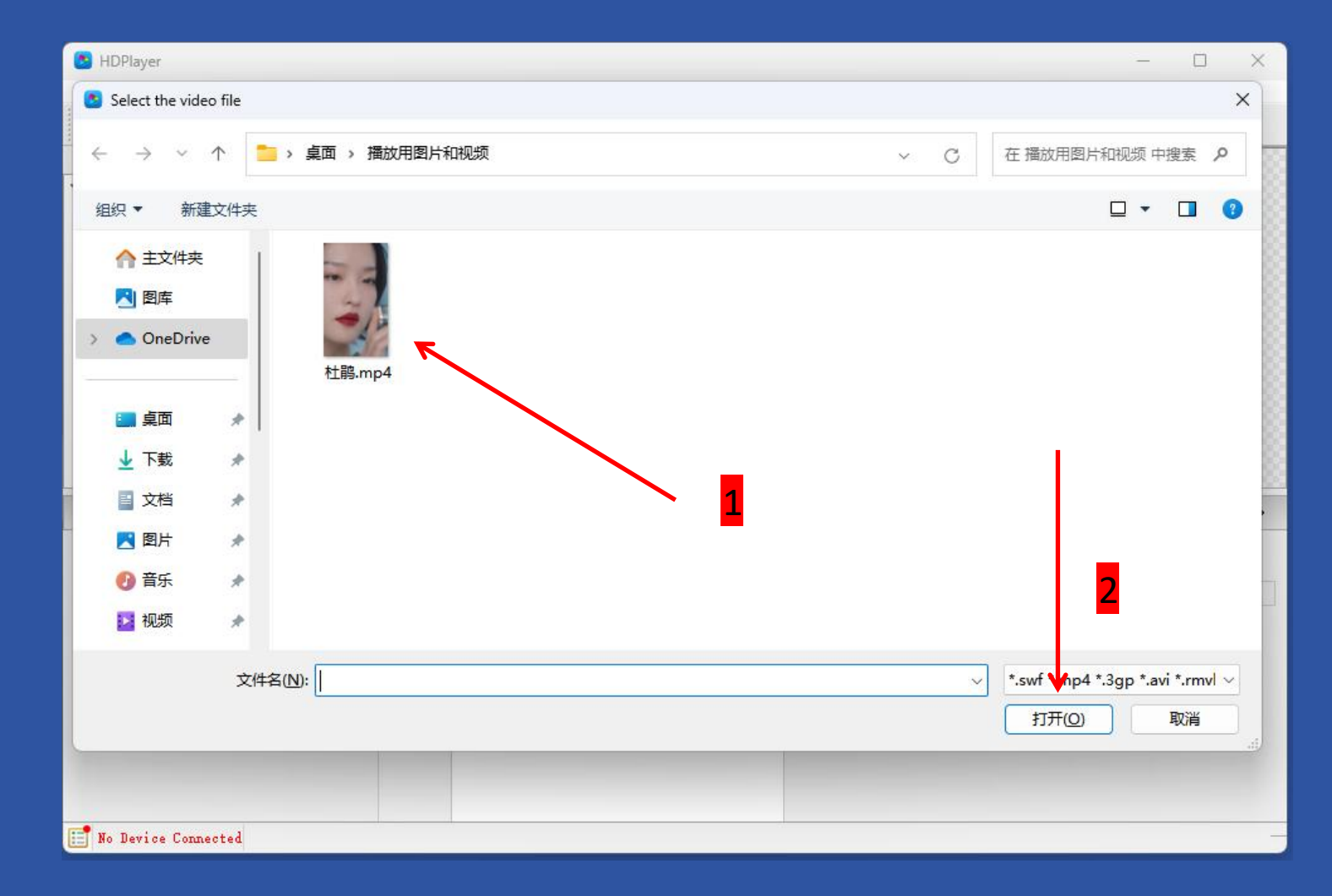

#### 6.4.5: Send program to PEN flash drive/U-disk

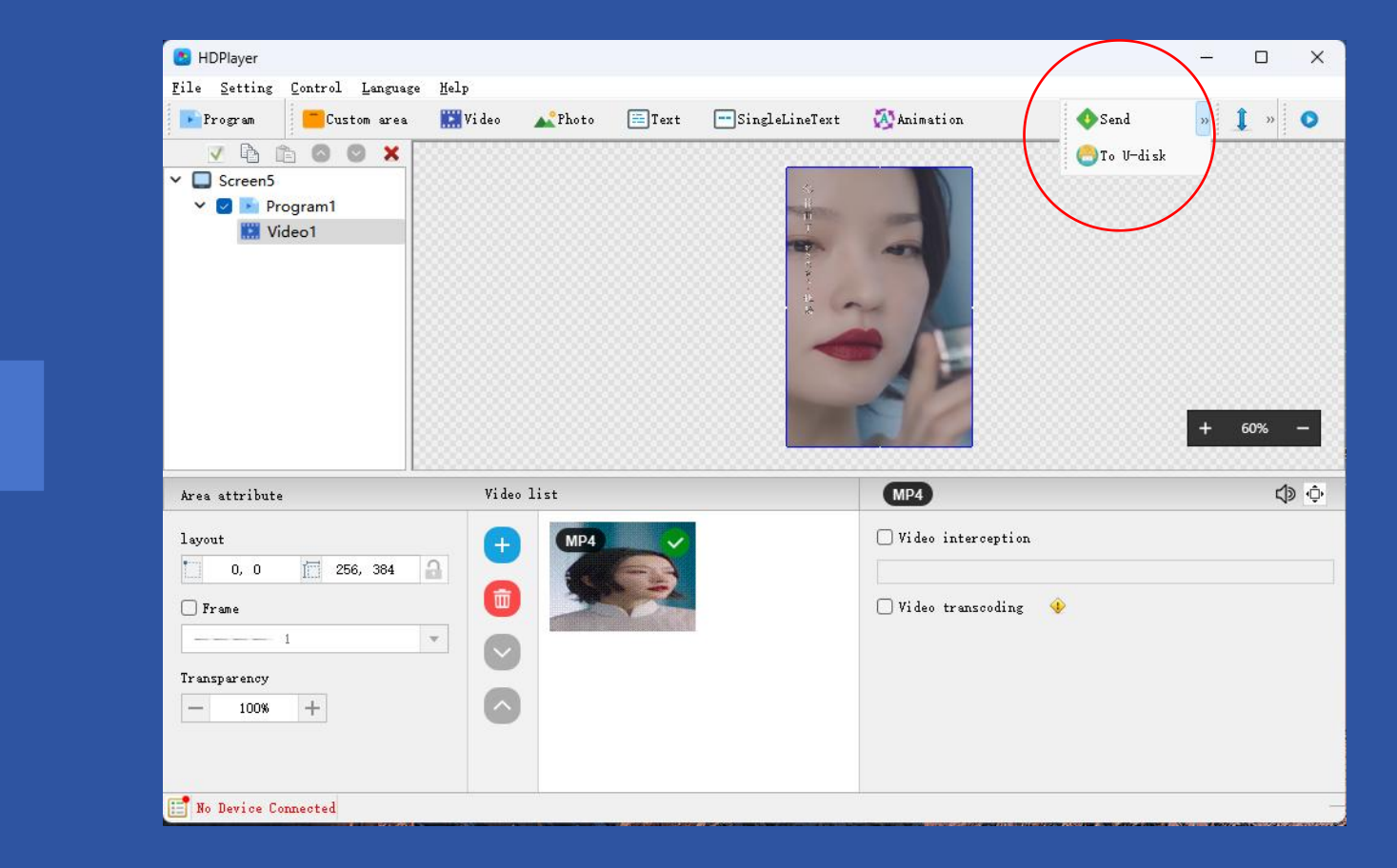

Select: "To U-disk"

### 6.4.5: Send program to PEN flash drive/U-disk

Click: "Export"

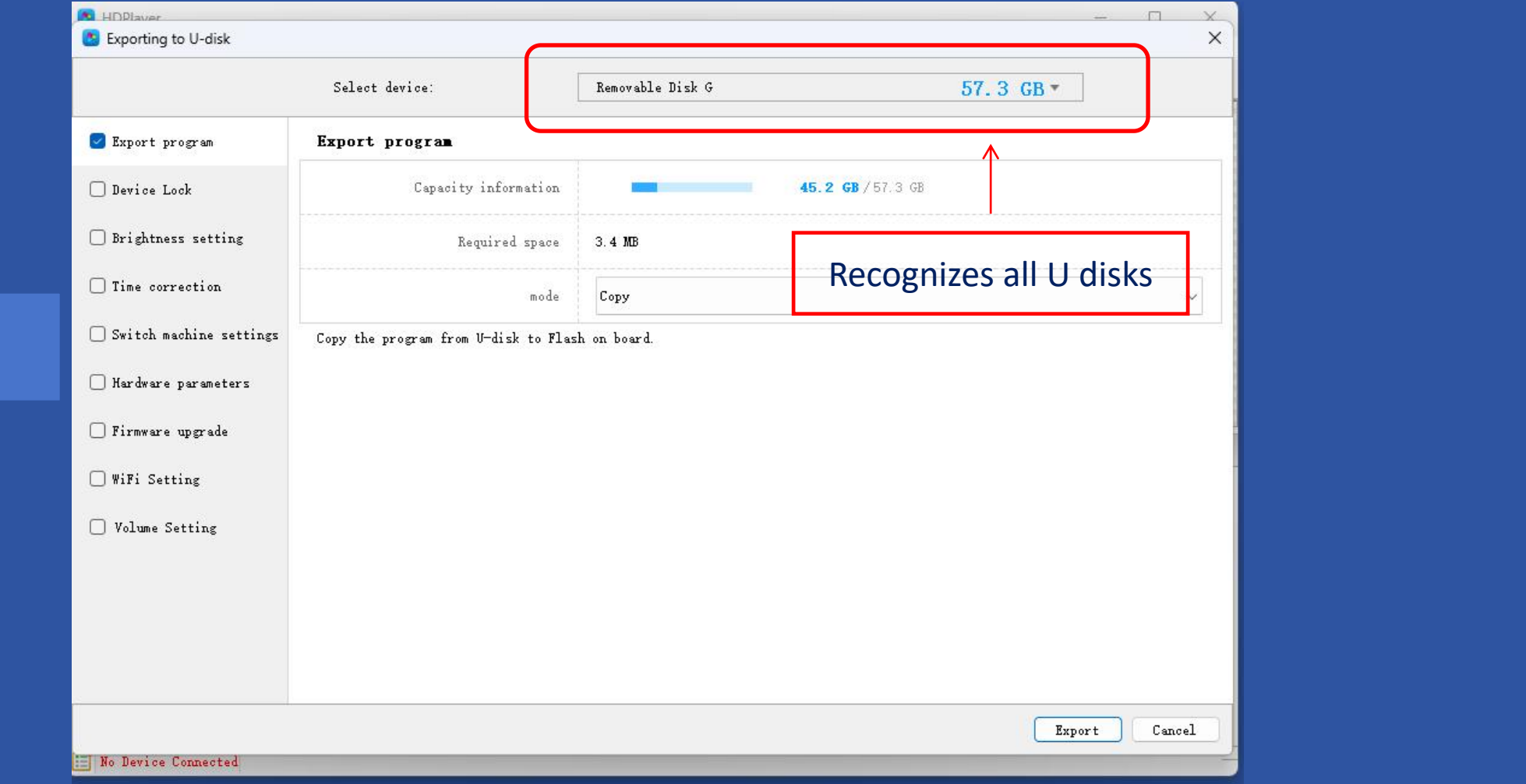

#### 6.4.6: Send program to PEN flash drive/U-disk

After the program is sent to the U disk, unplug the U disk, and then insert the U disk into the USB extension cable interface of the LED totem advertising machine to upload the program. When the LED display shows that the program has been updated, unplug the U disk., at this point the program is updated

7.Since the resolution of the other display surface is different from the resolution of the previous display surface, you only need to set the resolution again. All subsequent steps are exactly the same to complete the program update of the other display surface.

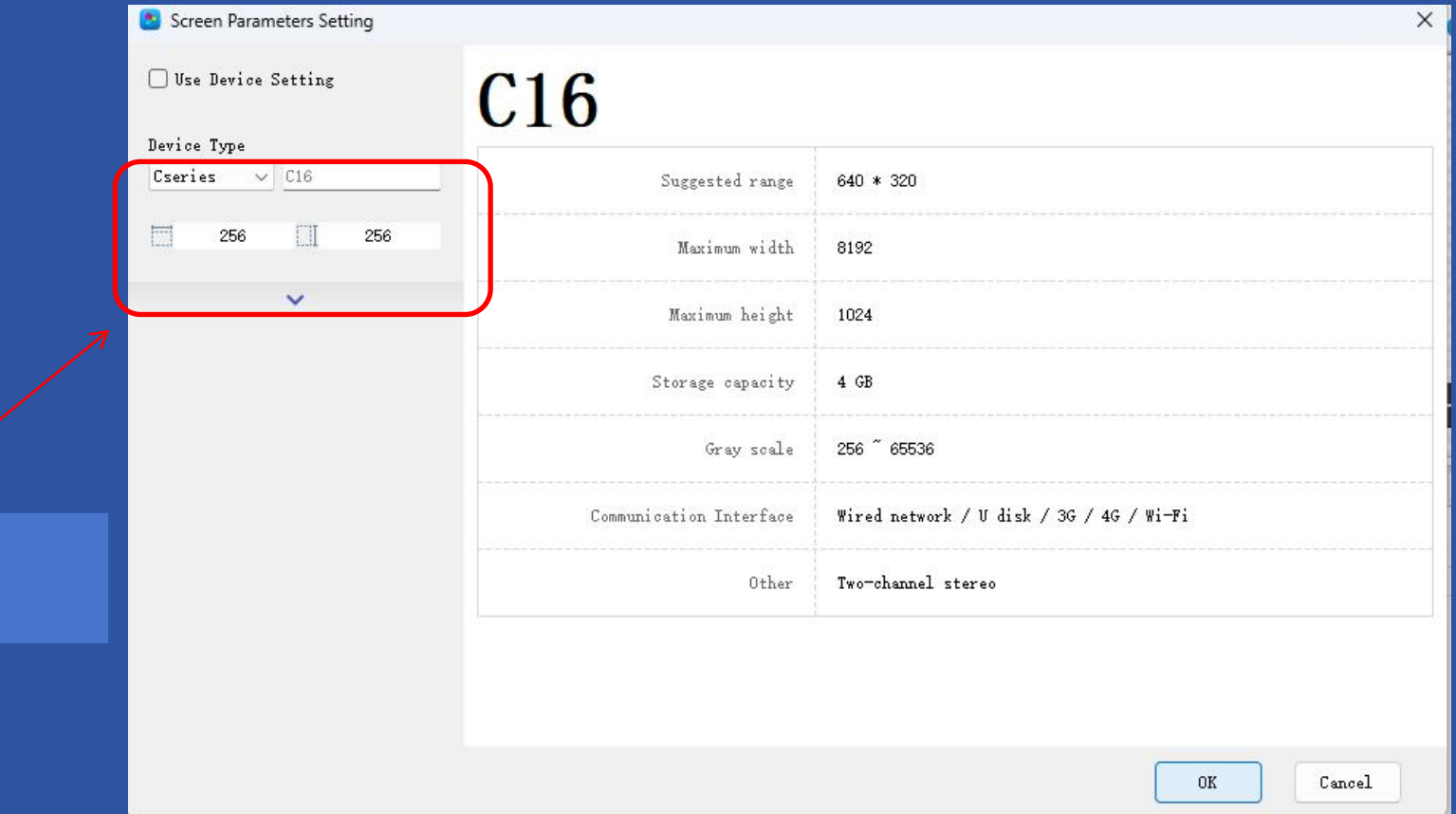

Only Setting